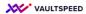

## 6. Reference tables

|                                                                                                    | ≡ + back   thores / hitsses / fifther                                                                                                    | <b>9</b> 22 \$ [+ m                                                                                                    |
|----------------------------------------------------------------------------------------------------|----------------------------------------------------------------------------------------------------|----------------------------------------------------------------------------------------------------|
| Ref table<br>Just select the correct<br>signature object and it will we<br>treated as a ref table. A<br>standard REF table does<br>truncate insert<br>You can choose to load new<br>records in there using the load<br>date for historical comparison.<br>Easy to join to the snapshot<br>PITs | Editor ALES Editorizado   Image: Construction Image: Construction Image: Construction   Image: Construction Image: Construction Image: Construction   Image: Constr | A shared data A shared data A shared data A shared data A shared data A shared data A shared data A shared data A shared data A shared data A shared data A shared data A shared data A shared data A shared data A shared data |

You can select the "reference" signature object type for these source tables in the editor. The object will be treated as a ref table. A standard REF table does truncate insert. You can choose to keep the history and use the load date for historical comparison.